## Instrukcja uruchomienia dwóch aplikacji jednocześnie

1. Aby uruchomić równocześnie dwie aplikacje, proszę w pierwszej kolejności uruchomić pierwszą z nich. Może to być dla przykładu eSesja:

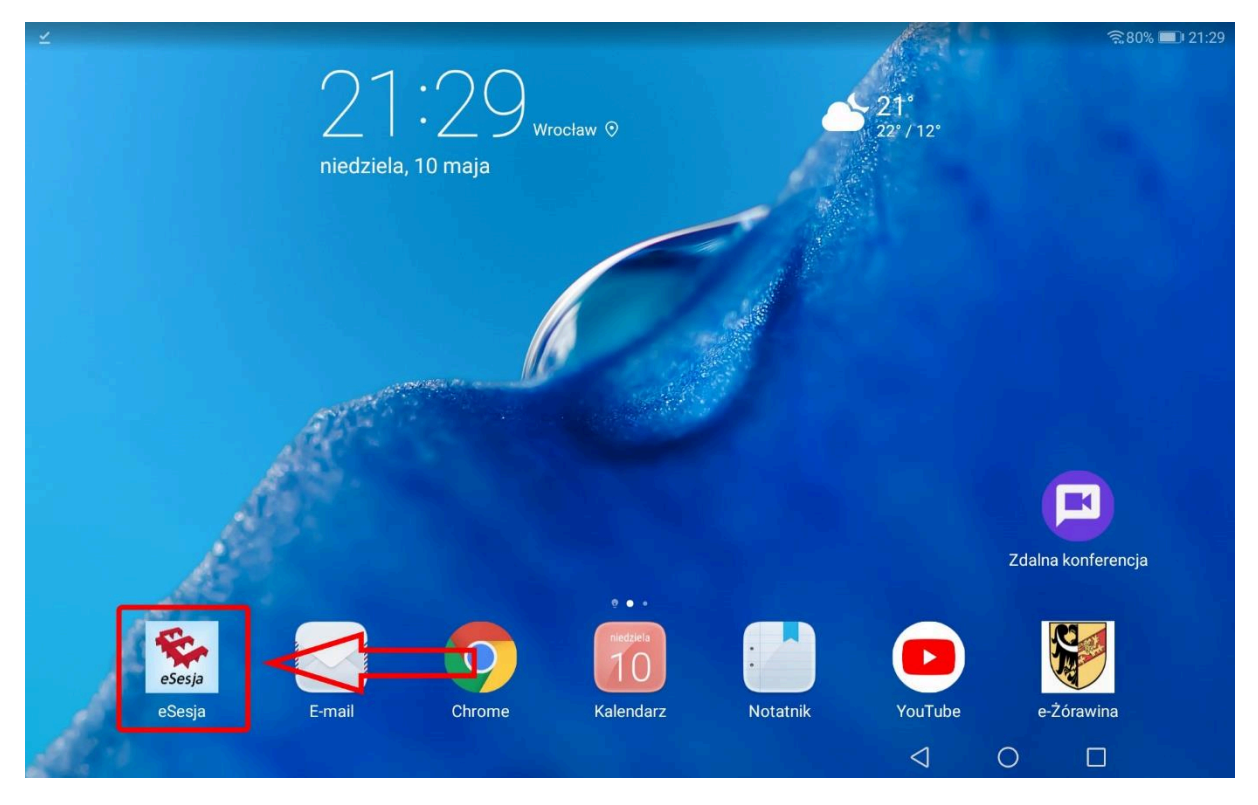

2. Kiedy pierwsza aplikacja już działa, należy następnie dłużej przytrzymać przycisk oznaczony jako kwadrat:

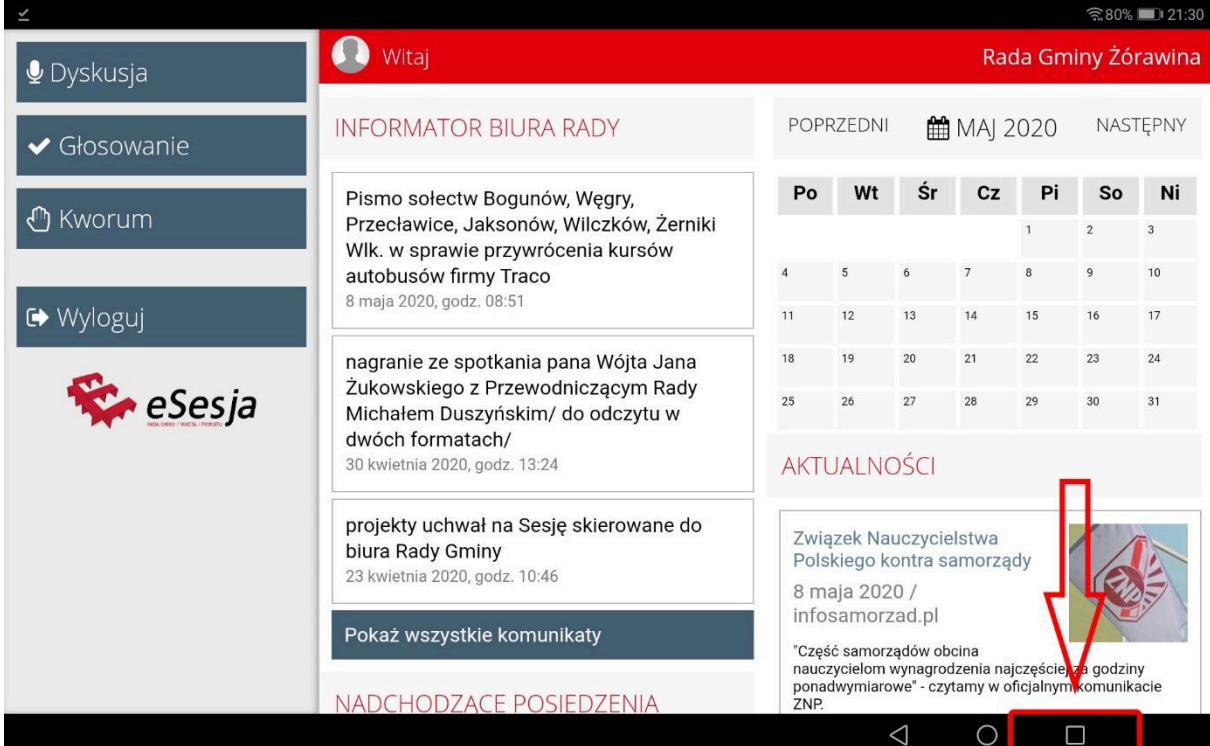

3. Po chwili ekran powinien podzielić się na dwie części. Z prawej strony można teraz wskazać drugą aplikację, która ma zostać uruchomiona:

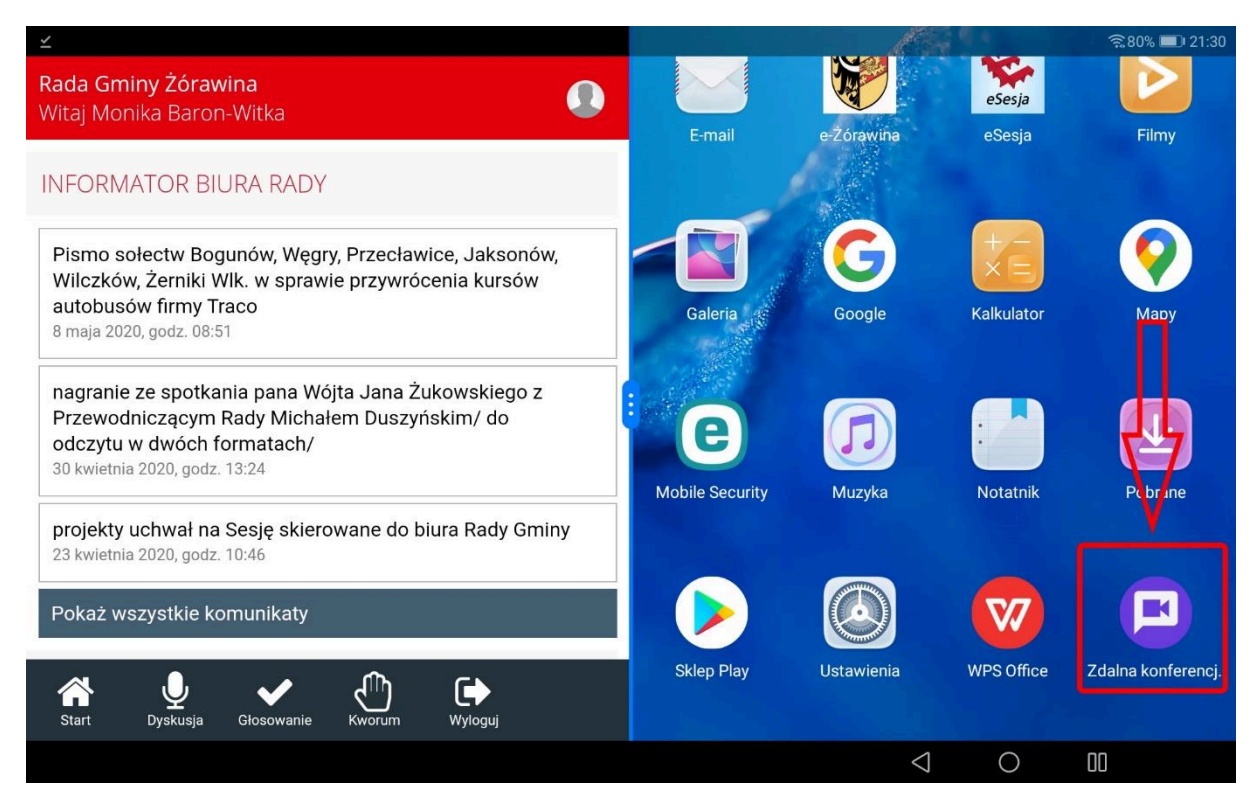

4. Gotowe! Obie aplikacje działają równocześnie. Aby zamknąć jedną z nich, wystarczy środkowy suwak przesunąć do końca prawej krawędzi ekranu.

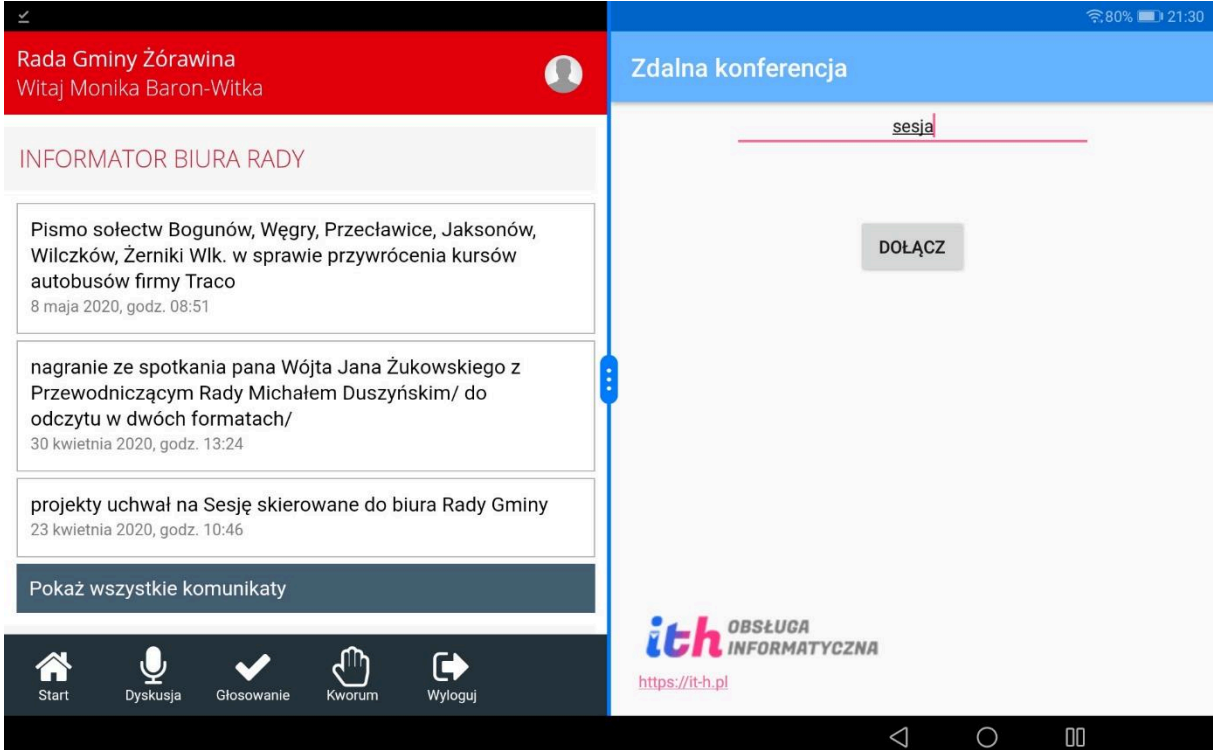